# **Application Notes**

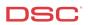

# **1.3 Auto Arming** (*PC1616/1832/1864 V4.2*)

## Panels:

POWER SERIES (PC1616/1832/1864 V4.2)

#### Overview:

Programming Auto Arming or No Activity Arming is a four-step process:

- Enable Auto Arming
- Program Auto Arming Schedule per day of the week
- Program Auto Arming Pre Alert (Optional)
- Auto Arm Postpone Timer (Optional)

## Program Sections:

[\*][6] [Master Code] [2] [\*][6] [Master Code] [3] Section [199] Section [175] Enable Auto Arming Auto Arming Time Auto Arm Pre Alert Timer (*Optional*) Auto Arm Postpone Timer (*Optional*)

## Step 1 – Enable Auto Arming on a Partition Keypad

Press [\*][6], followed by the Master Code. 6 short beeps should be heard on the keypad and you should be in User Functions. Press [2]. 6 short beeps should be heard on the keypad as Auto Arming is now enabled.

#### Step 2 – Auto Arming Time

Remain in User Functions. If you exited User Functions, enter User Functions again by pressing [\*][6] [Master Code].

Enter [3] to change the Auto Arm time for each day of the week. Scroll (using the PK5500 keypad) to the day of the week you want to change, or enter the number of the day (1-7 for Sunday thru Saturday).

When you have selected a day, enter the Auto-Arm Time in 24-hour format (i.e. enter a 4-digit number in [hh:mm] format).

The system will return you to the day selection menu. Select another day you want to program, or to exit auto-arm programming, press [#].

#### Step 3 (Optional) – Auto Arm Pre Alert Timer

Enter [\*][8] Installer Programming. Program the Auto Arm Pre Alert duration in Section [199]. The Default is 001 minute.

## Step 4 (Optional) – Auto Arm Postpone Timer

If do not want auto arming cancelled when an access code is entered during the Auto Arming Pre Alert, the partition and attempt to Auto Arm again after a programmable period of time.

Program the Auto Arm Postpone Timer in Section [175].

# Technical Tips:

1. Ensure Auto Arming ([\*][6] [Master Code][2]) is enabled on each partition keypad you wish to have auto armed.

## Quick Test:

Program the time 5 minutes early from the time auto arming is scheduled. When the time rolls in to the Auto Arm Time, the partition should start the Auto Arm Pre Alert.